# **GR Line Numerizer Download PC/Windows (April-2022)**

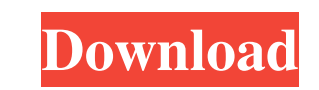

### **GR Line Numerizer**

Cut and Paste text If you need to insert text before, after, or at the beginning or end of a line, GR Line Numerizer is here to help. You may copy or cut the selected text to the clipboard, paste to another place on the te line? Drag the marker where you would like to see the start of the next line. Insert "..." after each number (there can be more lines in this text) Insert "-" in front of each number (there can be more lines in this text) numbers between the lines Insert "..." after each number There are no numbers between the lines Delete each number There are no numbers between the lines Insert "..." before each number There are no numbers between the lin number There are no numbers between the lines Delete each number There are no numbers between the lines Insert "..." after each number There are no numbers between the lines Delete each number There are no numbers between lines Delete each number There are no numbers between the lines Insert "" after each number There are no numbers between the lines Delete each number There are no numbers between the lines Insert "..." after each number Th

# **GR Line Numerizer Crack+ With Key**

• Line Counting Tool • Display line numbers (1 - 99) • Add line count to any file (text, html, docx, etc.) • Start Line Count at 1 • Stop Line Count at 99 • Add increment to Line Count • Save Line Count • Add a prefix to L before line count . Add prefix before line count . Add suffix after line count . Remove prefix after line count . Add prefix before line count . Add prefix before line count . Add prefix after line count . Add prefix after Disable line count suffixes . Disable line count increment. Disable line count increment. Disable line count prefixes (enable). Beset line count suffixes (enable). Reset line count prefixes . Reset line count prefixes . Re Test line count • Reset line count prefixes • Reset line count suffixes • Reset line count prefixes (enable) • Bisable line count prefixes (enable) • Disable line count suffixes (enable) • Disable line count suffixes • Ena Save line count as a text file • Load line count from text file • Test line count • Reset line count prefixes • Reset line count suffixes • Reset line count prefixes (enable) • Reset line count suffix 77a5ca646e

## **GR Line Numerizer Crack**

The line count marks are added at the beginning of each line of a text. It is a useful tool for several editing tasks, for example for preparing an article or a programming script. You can change the marking mode: start at and add line numbering. The text can easily be loaded and exported to clipboard or to a file. It is a simple application that allows you to add line count, marking each row with an incremental number. With the help of GR L row with an incremental number. With the help of GR Line Numerizer, it is easy to change the layout of a text and add line numbering. The text can easily be loaded and exported to clipboard or to a file. It is a simple app cranks (not the ugly s3cg ones) and some uprights and bearings i could sell them to you for the cost of bearings i could sell them to you for the cost of bearings i could get some mudflaps... as for the forks.... i have se job and the fork was not as good as the ones you have been seeing... make sure you get some freeride mudflaps and if you get a good set of forks the ones you have at the moment could be a bit "wonky" for the job... dont fo

### **What's New In GR Line Numerizer?**

- Simply to use: after installing the software, open the text file in the program and change the layout of the text with a few clicks. - Superior user interface: GR Line Numerizer does not require a ton of mouse movement t Save/Load and overwrite existing files - No external libraries required - Very easy to use - Free Download - Windows software (English version)Georgi Peev Georgi Peev () (born 6 August 1984) is a Bulgarian football player to contract issues. He scored his first goal for the club on the 5th matchday of the 2003-04 season against Akademik Sofia. In 2003-04 he made 18 appearances in the Bulgarian First League. After the end of the season, he r In the club's first team. In the 2001-02 season he was given a chance to play, but couldn't gain the first team's trust. His debut in the A PFG came on the 5th matchday of the 2003-04 season against Akademik Sofia, when he 2004-05 season. He played in the Bulgarian First League for the first time, at the age of 18, in the 2003-04 season. His first goal for the club came on the 8th matchday of the season in a match against Vidima-Rakovski on the A PFG for the 2004–05 season. He became a fan favourite at Septemvri, having a large following among the fans and players at the club. He played his last match for Septem

# **System Requirements:**

- Windows XP, Windows 7, 8, 10 - 1920 x 1080 or 1080p resolution - DirectX 10 or 11 - 2 GB RAM - 100MB available disk space - Support for Windows XP Media Center Edition - Intel Pentium 4 or equivalent - OS: Windows 2000/X

<https://itsmesolomon.com/2022/06/06/serna-xml-editor-4-1-0-crack-license-key/> <http://montehogar.com/?p=7128> <http://song-signs.com/?p=4270> [https://chat.byoe.tv/upload/files/2022/06/sCNU42oouJLaR4qPY94w\\_06\\_fb0d09bba426160397c0f7a6baddf08b\\_file.pdf](https://chat.byoe.tv/upload/files/2022/06/sCNU42oouJLaR4qPY94w_06_fb0d09bba426160397c0f7a6baddf08b_file.pdf) <http://bellarefood.com/wp-content/uploads/2022/06/thurque.pdf> [https://mentorus.pl/wp-content/uploads/2022/06/English\\_Arabic\\_Dictionary\\_\\_Lite.pdf](https://mentorus.pl/wp-content/uploads/2022/06/English_Arabic_Dictionary__Lite.pdf) [https://harneys.blog/wp-content/uploads/2022/06/Data\\_Export\\_2007\\_\\_DB22Excel.pdf](https://harneys.blog/wp-content/uploads/2022/06/Data_Export_2007__DB22Excel.pdf) [https://saintjohnvianneysocials.com/upload/files/2022/06/B1lxye7xkoTlmVSLfOXv\\_06\\_4edd0d5d8b8e2d4582bd9c2db3c5ca0d\\_file.pdf](https://saintjohnvianneysocials.com/upload/files/2022/06/B1lxye7xkoTlmVSLfOXv_06_4edd0d5d8b8e2d4582bd9c2db3c5ca0d_file.pdf) [https://asu-bali.jp/wp-content/uploads/2022/06/Email\\_Password\\_Dump.pdf](https://asu-bali.jp/wp-content/uploads/2022/06/Email_Password_Dump.pdf) [https://www.illuzzzion.com/socialnet/upload/files/2022/06/GsqS2DuTQNo4psYqk17f\\_06\\_b6ccd9fa6b10e5c2087ac42989e4d581\\_file.pdf](https://www.illuzzzion.com/socialnet/upload/files/2022/06/GsqS2DuTQNo4psYqk17f_06_b6ccd9fa6b10e5c2087ac42989e4d581_file.pdf)